205

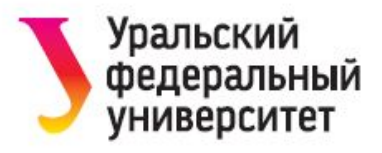

**М.В. Киселева ИНФОРМАТИКА** OPEN.AZ

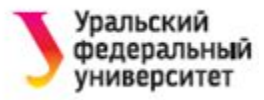

# ТЕМА 10. ЭЛЕКТРОННЫЕ ТАБЛИЦЫ. **MS EXCEL**

- Назначение и возможности табличного процессора
- Структура книги Excel
- Ввод формул
- Абсолютные и относительные ссылки
- Автозаполнение
- Построение графиков и диаграмм

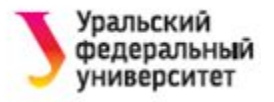

## **Табличными процессорами** называют пакеты программ, предназначенные для создания электронных таблиц и манипулирования их данными

Примеры электронных таблиц:

- •Lotus 1-2-3
- •Quattro Pro
- •Super Calc
- •MS Excel

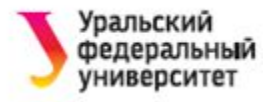

Применение электронных таблиц упрощает работу с данными, позволяет автоматизировать вычисления без использования специального программирования.

Наиболее широкое применение – в экономических и бухгалтерских расчетах.

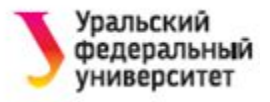

# **СТРУКТУРА КНИГИ EXCEL**

- **• Рабочая книга**  основной документ, хранится в файле .xls (.xlsx)
- **• Лист** (объем: 256 столбцов 65536 строк)
- **• Ячейка** наименьшая структурная единица размещения данных
- **• Адрес ячейки**  определяет положение ячейки в таблице

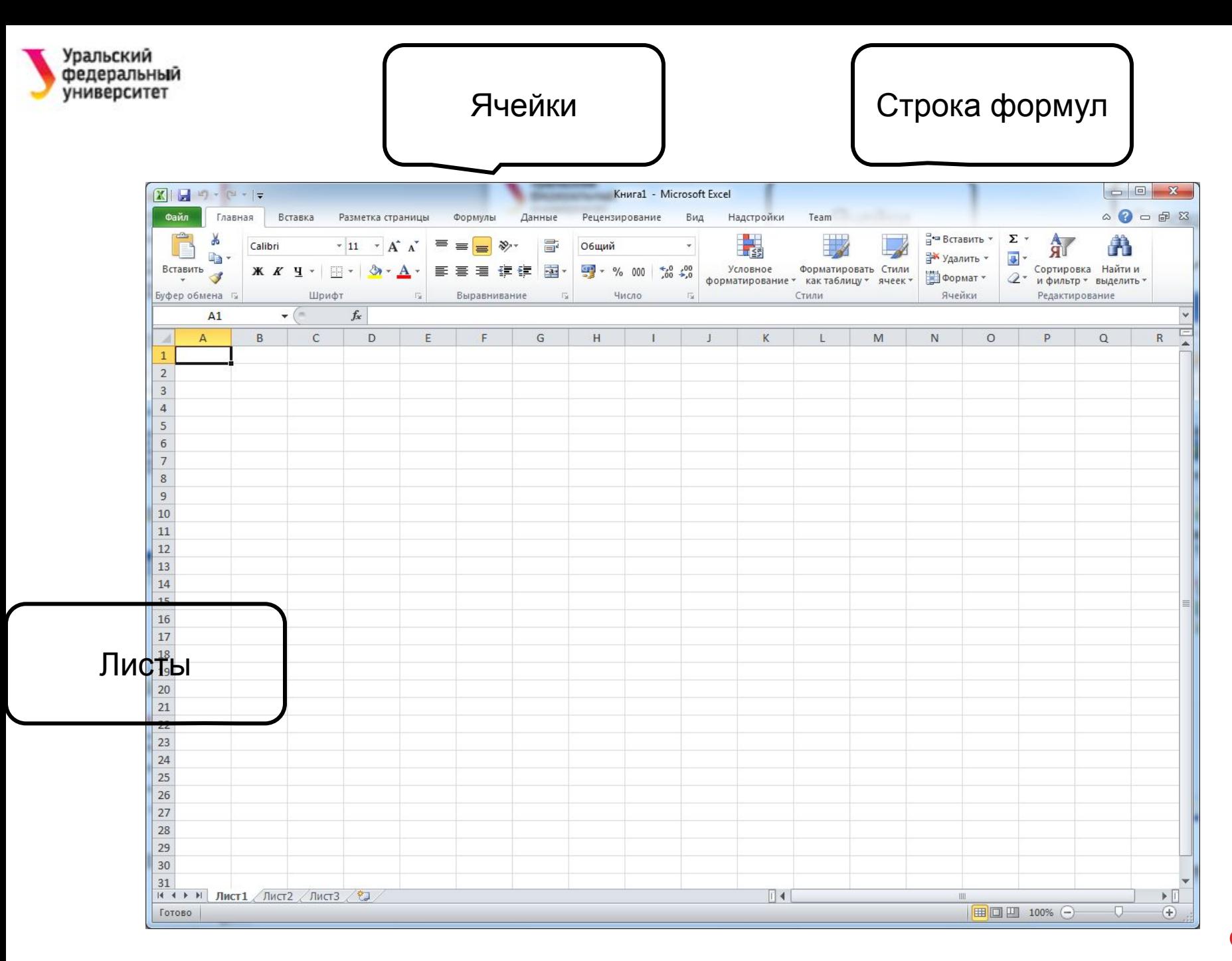

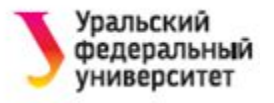

# **ОПРЕДЕЛЕНИЯ**

- **• Формула** математическая запись вычислений
- **• Ссылка** запись адреса ячейки в составе формулы
- **• Функция** математическая запись, указывающая на выполнение определенных вычислительных операций. Состоит из имени и аргументов; аргументы – в скобках.

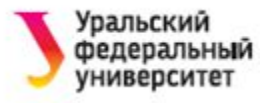

#### **ФОРМУЛЫ**

- **Формулы** определяют, каким образом величины в ячейках связаны друг с другом. Т.е данные в ячейке получаются не заполнением, а автоматически вычисляются.
- При изменении содержимого ячеек, на которые есть ссылка в формуле, меняется и результат в вычисляемой ячейке.

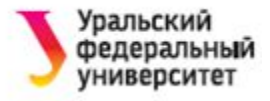

Все формулы начинаются со знака **=**. Далее могут следовать

- Ссылка на ячейки (например, А6)
- Функция
- Арифметический оператор (+, -, /, \*)
- Операторы сравнения  $(>, <, <, >=, =)$

Можно вводить формулы прямо в ячейку, но удобнее вводить с помощью **строки формул**.

# Enter)

изменения содержимого ячейки (кнопка

- (аналогично кнопке Esc). - для подтверждения ввода данных или
- для отмены последнего действия

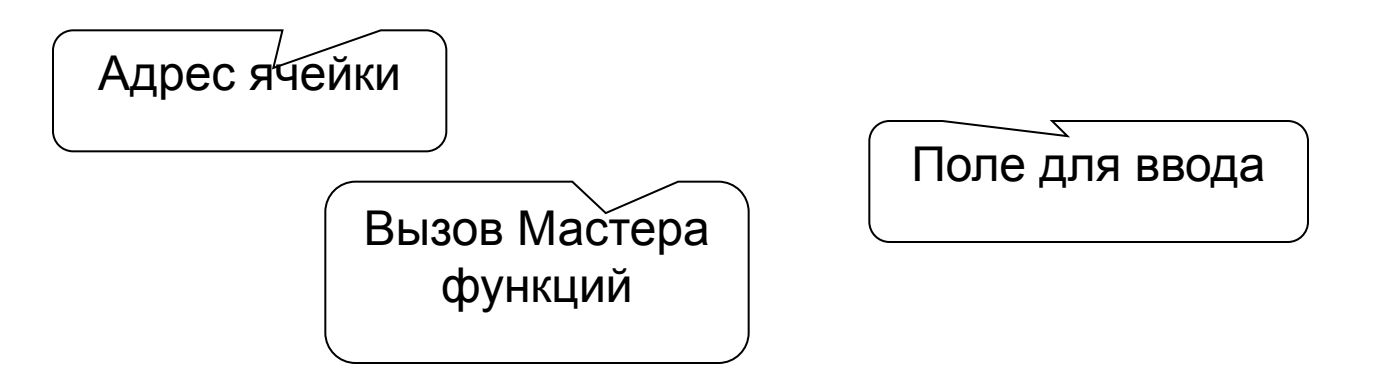

 $\mathbf{v} \times \mathbf{v}$ A1

ральский едеральный ниверситет

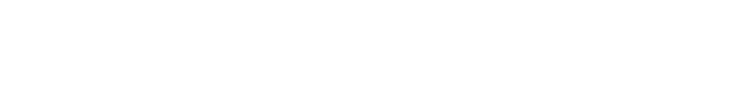

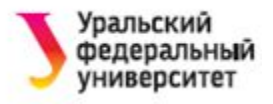

### **АБСОЛЮТНЫЕ И ОТНОСИТЕЛЬНЫЕ ССЫЛКИ**

Ссылки на ячейки (адреса ячеек) в записи формулы могут быть:

- **• Относительные** (при копировании формулы в другую ячейку изменяются)
- **• Абсолютные** (при копировании не изменяются)
- **• Смешенные** (при копировании изменяется либо адрес строки, либо адрес столбца)

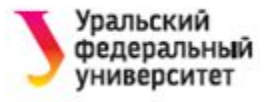

Например:

- C5 относительная
- \$C\$5 абсолютная
- C\$5 смешенная (изменяется столбец)
- \$C5 смешенная (изменяется строка)

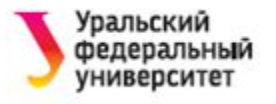

#### **Рекомендации:**

- 1. При вводе формулы не вводите ссылки вручную, а щелкайте по ячейкам мышью.
- 2. Используйте клавишу **F4**, чтобы изменить ссылку на абсолютную или смешенную.

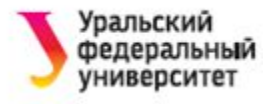

## **ФУНКЦИИ**

- **Функции** это стандартные формулы для выполнения определенных задач.
- Функции используются только в формулах!
- **Способы** вставки функций:
- •панель Формулы → Вставить функцию
- в строке формул ввести знак =.
- Примеры функций:
- =SUM(B5:B15)
- $=$ MAKC(B3:H3)

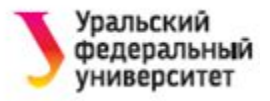

## **ВСТАВКА ФУНКЦИИ**

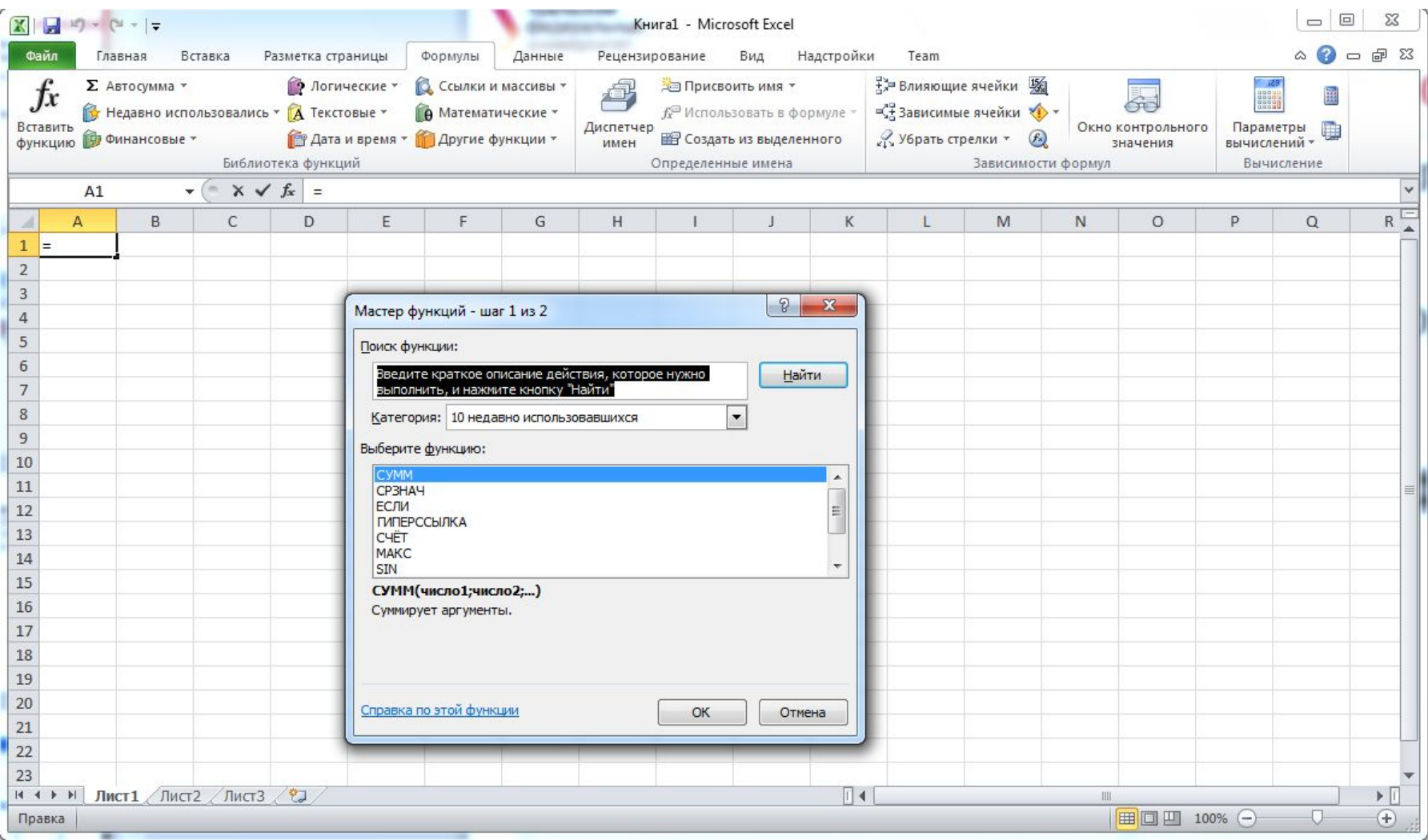

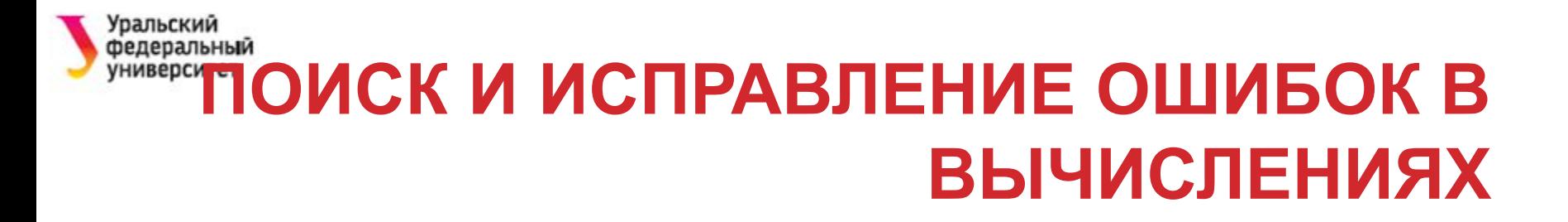

- Excel обозначает ошибки несколькими способами.
- Первый способ отображение **кода ошибки** в ячейке, содержащей формулу.
- Второй способ **влияющие и зависимые ячейки**. (Для поиска ошибок имеется инструмент, с помощью которого можно графически представить связи между влияющими и зависимыми ячейками).

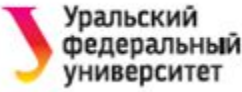

## ОТОБРАЖЕНИЕ КОДА ОШИБКИ В ЯЧЕЙКЕ

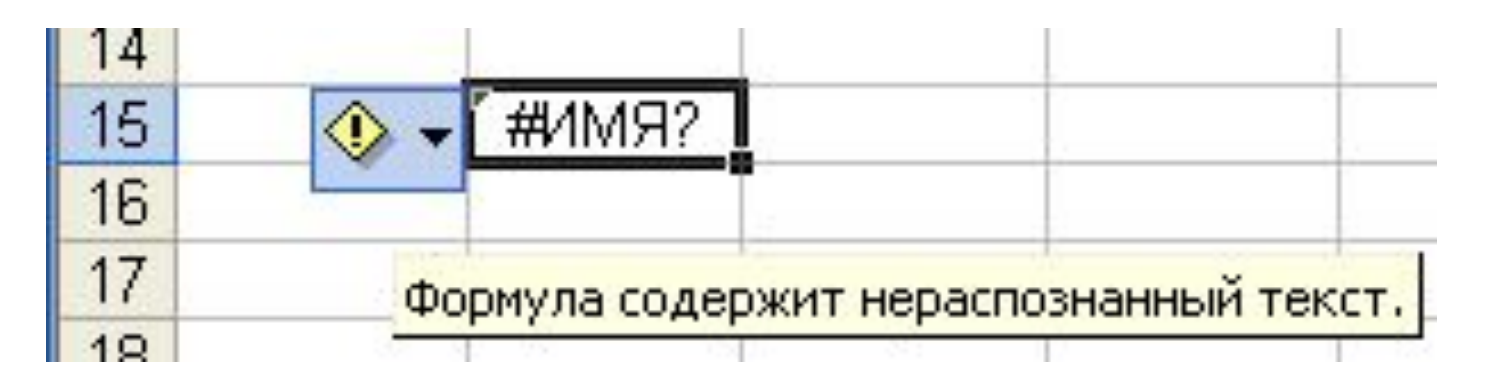

Часто встречающиеся значения ошибок:

# # # # #  $#$  3HAY!  $#$   $MMI!$ # ССЫЛКА! #ДЕЛ / 0!

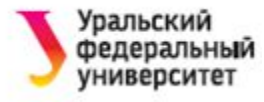

## ГРАФИЧЕСКОЕ ПРЕДСТАВЛЕНИЕ ЗАВИСИМЫХ ЯЧЕЕК

### $C\cap CC$ Об: Формулы  $\rightarrow$  Зависимости формул

Пример: Пусть в ячейках А1 и А2:А5 содержатся некоторые числа, в ячейке В2 запишем формулу =\$А\$1\*А2, с помощью автозаполнения скопируем эту формулу в ячейки ВЗ:В5.

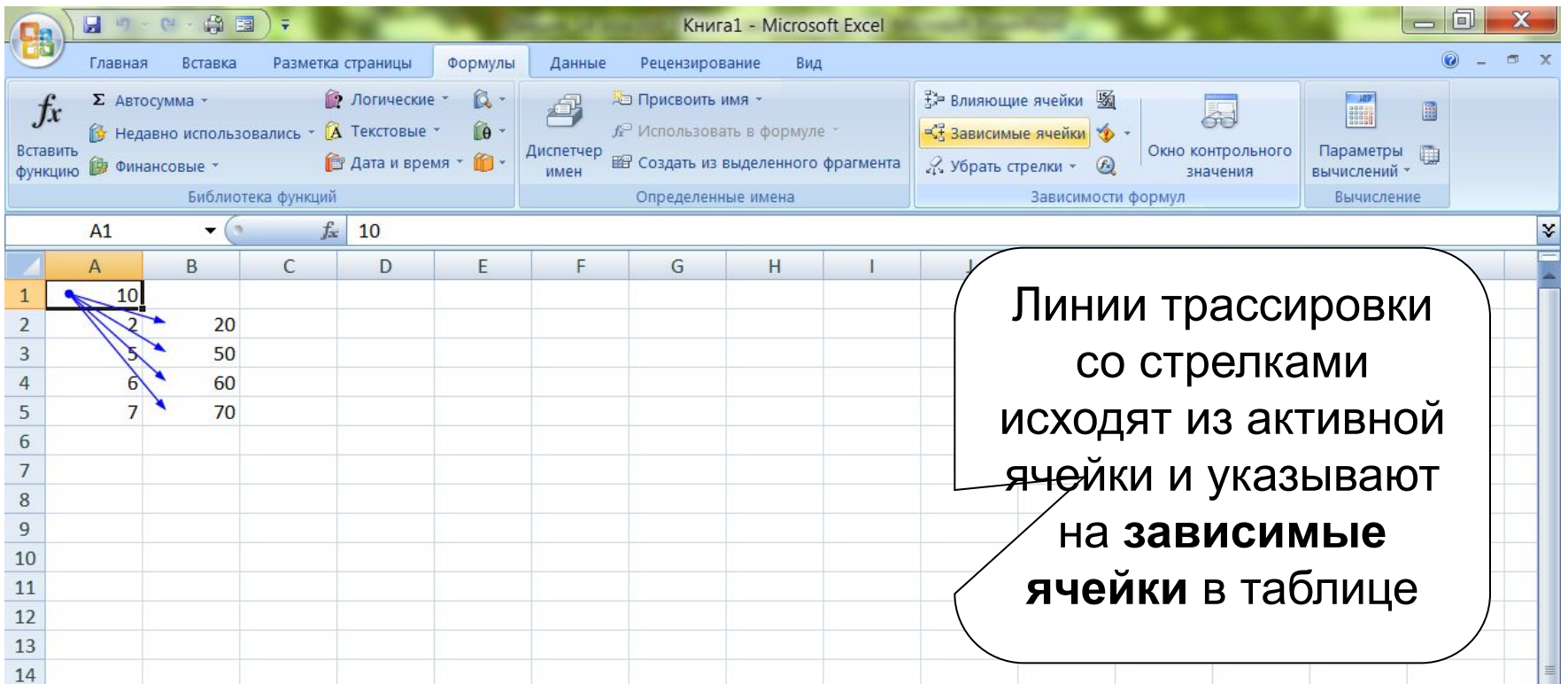

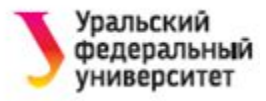

## РАБОТА С ДИАПАЗОНАМИ ЯЧЕЕК

Выделение нескольких диапазонов:

- •Выделить обычным способом один, затем выделять остальные при нажатой клавише Ctrl.
- Ввод одной и той же формулы в диапазон ячеек:
	- выделите диапазон,
	- введите формулу,
	- нажмите Ctrl+Enter.

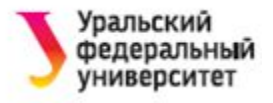

## **АВТОЗАПОЛНЕНИЕ**

**Автозаполнение** используется для копирования содержимого ячейки в другие ячейки той же строки или того же столбца.

Если ячейка содержит число, дату или период времени, который может являться частью ряда, то при копировании **автоматически**  происходит приращение ее значения.

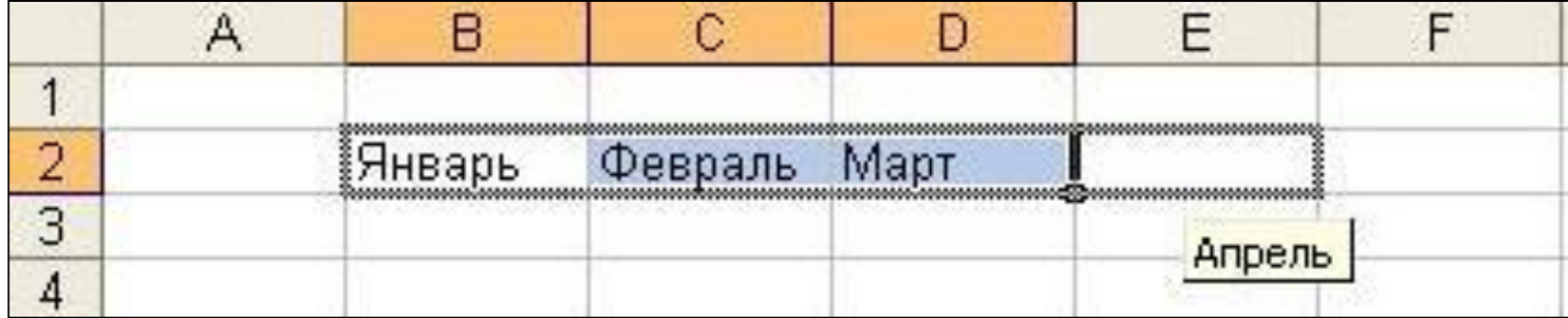

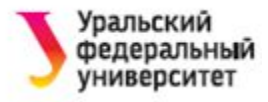

#### Например,

#### Автозаполнение с заданным шагом (арифметическая прогрессия)

- Ввести два первых значения прогрессии
- Выделить обе ячейки
- Используя маркер автозаполнения скопировать значения в диапазон ячеек

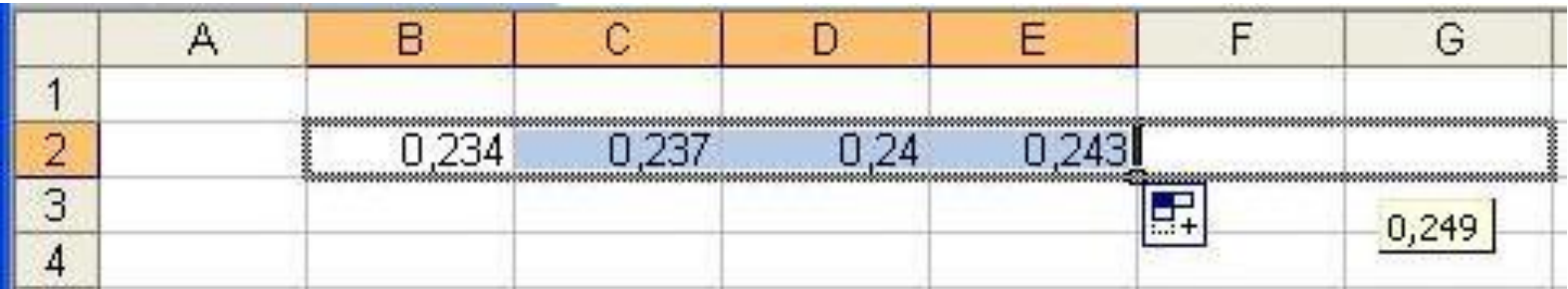

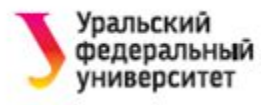

# **ПОСТРОЕНИЕ ГРАФИКОВ И ДИАГРАММ**

- 1. Ввести исходные данные, необходимые для построения диаграммы (или графика).
- 2. Добавить диаграмму (или график):
	- Выделить диапазон ячеек
	- Выбрать панель **Вставка / Диаграммы**
	- Указать тип диаграммы или графика
	- Изменить макет (при необходимости)
	- Добавить название диаграммы, подписи осей, легенду и т.п.

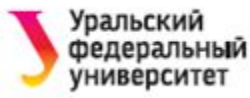

#### Построение графиков  $y = sin(x)$  и  $y = cos(x)$

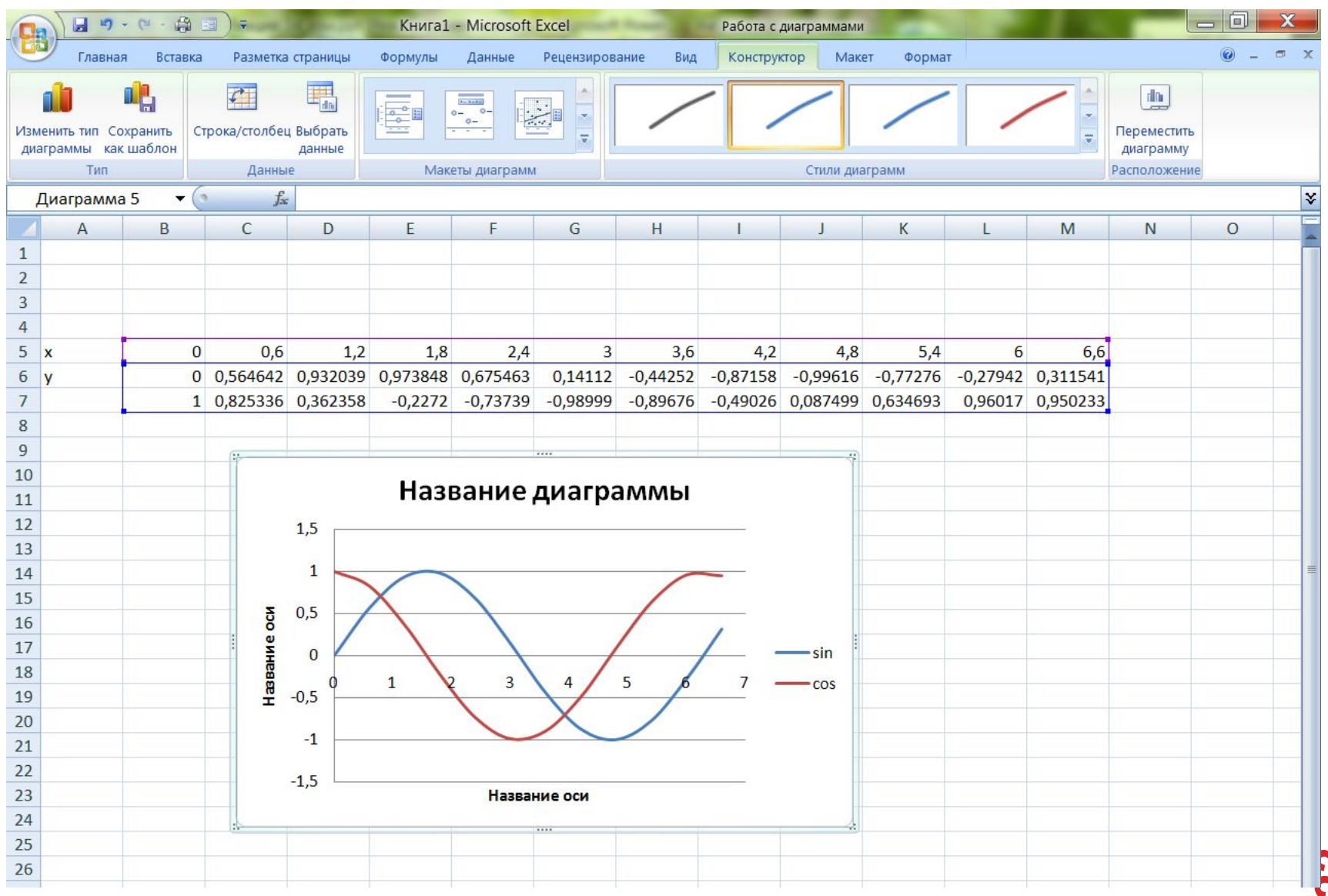

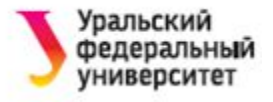

# **ПОСТРОЕНИЕ ПОВЕРХНОСТЕЙ**

#### Пример построения графика функции 2-х переменных.

Гиперболический параболоид

$$
z = \left(\frac{x}{a}\right)^2 - \left(\frac{y}{b}\right)^2
$$

Пусть

- $a = 4, b = 5$ ;
- *х* ∈[ -5; 5], шаг Δx= 0,5;
- $y \in [-5, 5]$ , шаг  $\Delta y = 0.5$

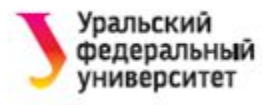

## **ЗАПОЛНЕНИЕ ТАБЛИЦЫ ИСХОДНЫХ ДАННЫХ**

- 1. В ячейки **А10** и **В10** запишите значения коэффициентов a и b - **4** и **5** соответственно
- 2. Заполните строку значений аргумента *х*, начиная с ячейки **В11** (в B11 - -5; в C11- -4,5), используем **автозаполнение** по строке.
- 3. Заполните столбец значений аргумента *y*, начиная с ячейки **А12**, (в А12 - -5; в А13 - -4,5), используем **автозаполнение** по столбцу.
- 4. В ячейку **В12** запишите формулу  $=(B11/A10)^{2}-(A12/B10)^{2}$

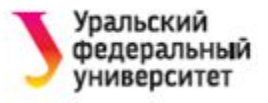

5. Определите типы ссылок, которые нужно использовать в этой формуле !!!!! **Исправьте ссылки (клавиша F4) !**

=(B\$11/\$A\$10)^2-(\$A12/\$B\$10)^2

- 6. Скопируйте формулу на все ячейки таблицы, используя **автозаполнение**. Например, сначала – вправо по строке; затем – вниз по столбцам (или наоборот).
- 7. Выполните построение диаграммы (Вставка / Диаграммы). **Тип диаграммы** – **поверхность**.

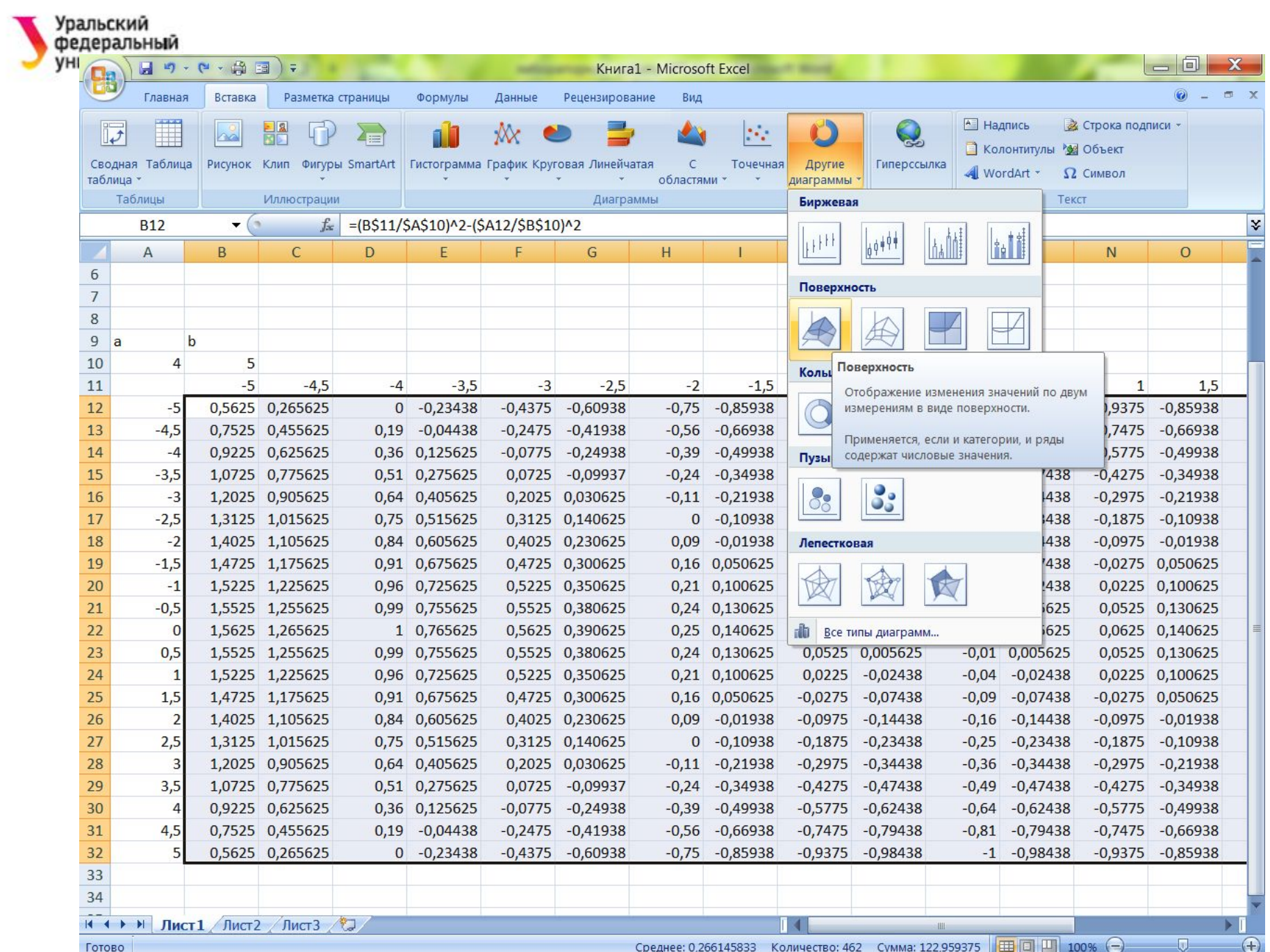

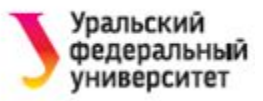

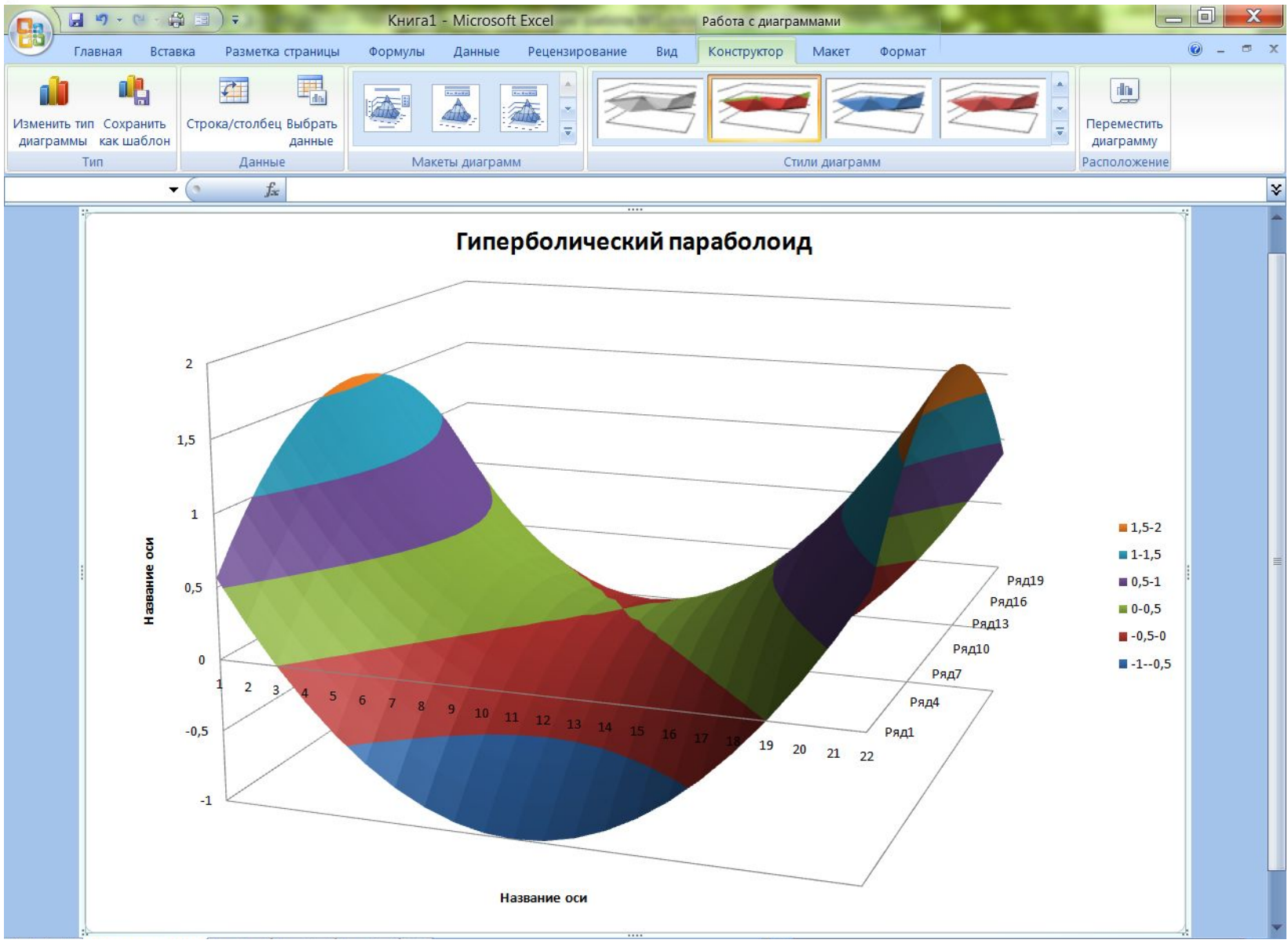

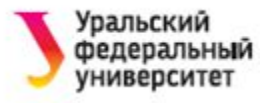

# **СПИСОК ЛИТЕРАТУРЫ**

- 1. Хэлворсон М. Эффективная работа: Office XP.
- 2. Фрай Кертис Д. и др. Microsoft Office 2010. Русская версия.
- 3. Стив Джонсон. Microsoft Office 2007. Просто и наглядно.
- 4. Microsoft Office System 2003. Русская версия. Шаг за шагом.
- 5. Куртер Дж. Microsoft Office 2000: учебный курс.

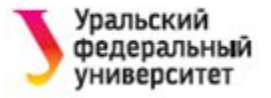

# CHACHOO 3a BHIMAHIC!